## **PreID Extract (Ohio)**

Last Modified on  $08/07/2024$  11:20

### [Report](http://kb.infinitecampus.com/#report-logic) Logic | [Generating](http://kb.infinitecampus.com/#generating-the-extract) the Extract | [Extract](http://kb.infinitecampus.com/#extract-layout) Layout

#### Tool Search: OH State Reporting

The Pre-ID Extract is used to identify students for testing purposes. This extract is populated with student demographic information that is sent to a testing company for the purpose of distributing tests amongst students. Any student with an enrollment record within the date range entered on the extract editor will report.

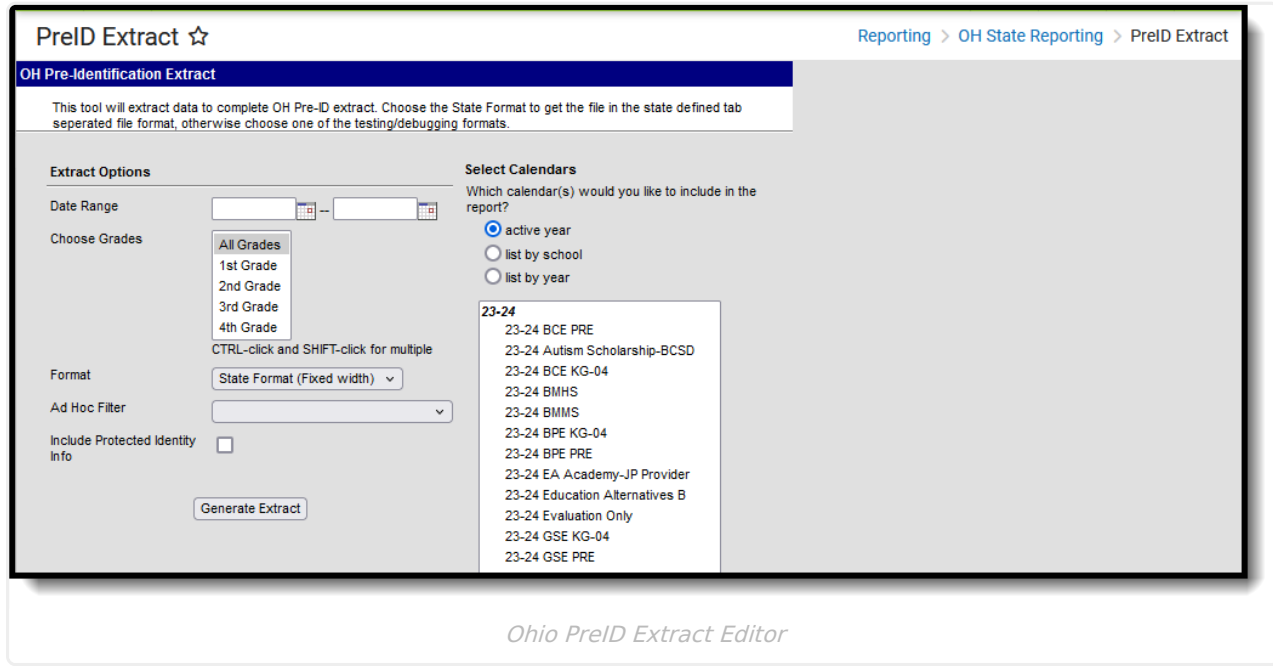

# **Report Logic**

If the student has an active enrollment between the start and end date on the extract editor, a record reports.

## **Generating the Extract**

- 1. Enter the **Date Range** in mmddyy format or by clicking the calendar icon and selecting a date.
- 2. Select which calendar(s) to include within the extract.
- 3. Select which **Grades** to include in the extract from the calendar(s) selected.
- 4. Select the **Format.** For submission to the State, select the State Format (Fixed width). To reviewdata prior to submission, select any of the other available formats.

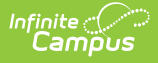

- 5. Select an **Ad hoc Filter,** if applicable.
- 6. Indicate if the extract should **Include Protected Identity Info**.
- 7. Mark the **Exclude Dropped Students** checkbox if dropped students should not be included in the extract.
- 8. Use the **Generate Prior PreID Extract** checkbox to create the prior PreID extract (PreID 2014 version).
- 9. Marking Include All Enrolled Students ensures that a record for each student with an enrollment in the selected calendar(s) are included in the extract.
- 10. Click the **Generate Extract** button. The extract will appear in a separate window in the designatedformat.

## **Extract Layout**

If the **Include Protected Identity Info** checkbox is marked in the extract editor, Demographics fields report from Census > People > Identities > Active Identity > Protected Identity Information.

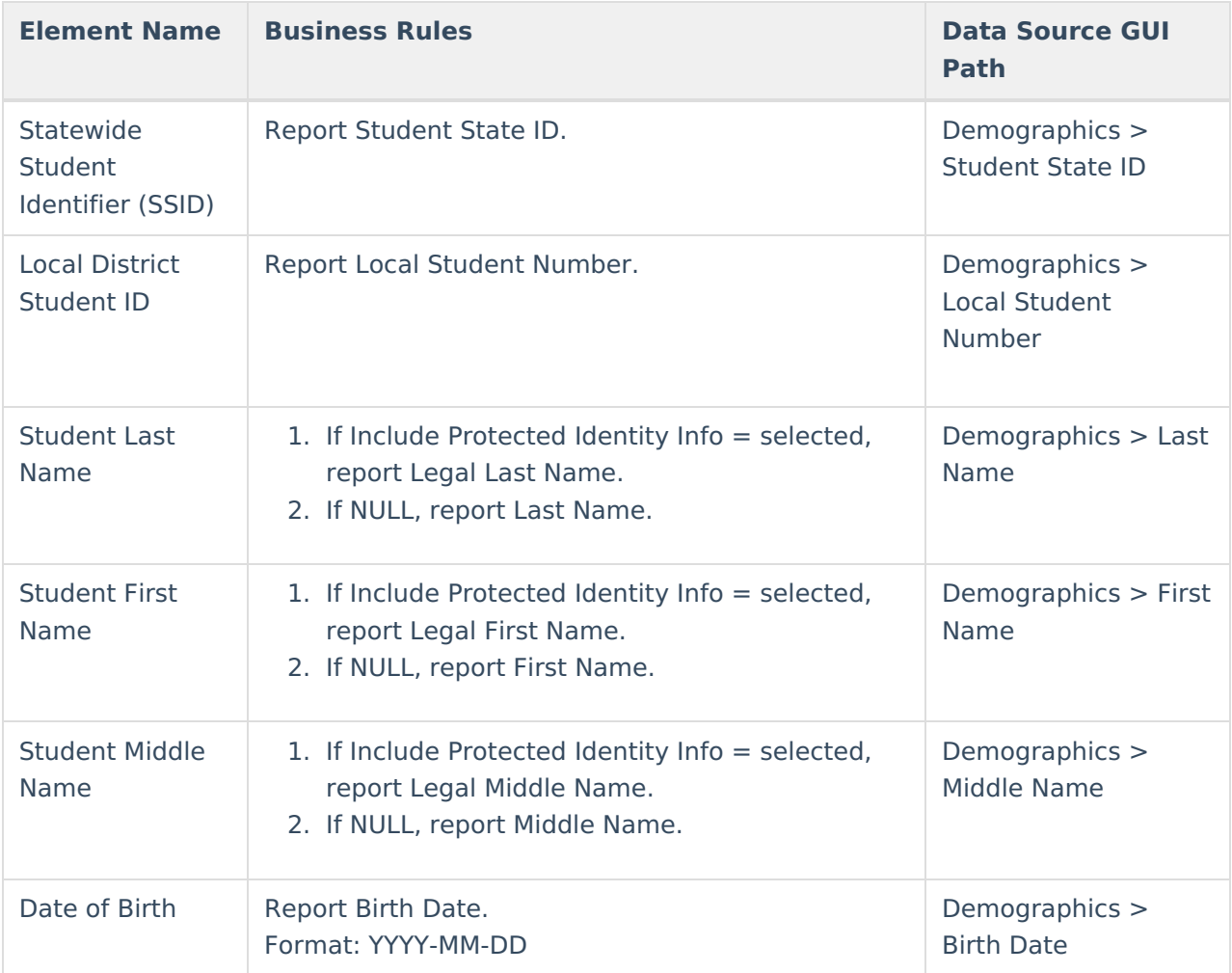

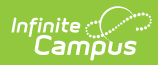

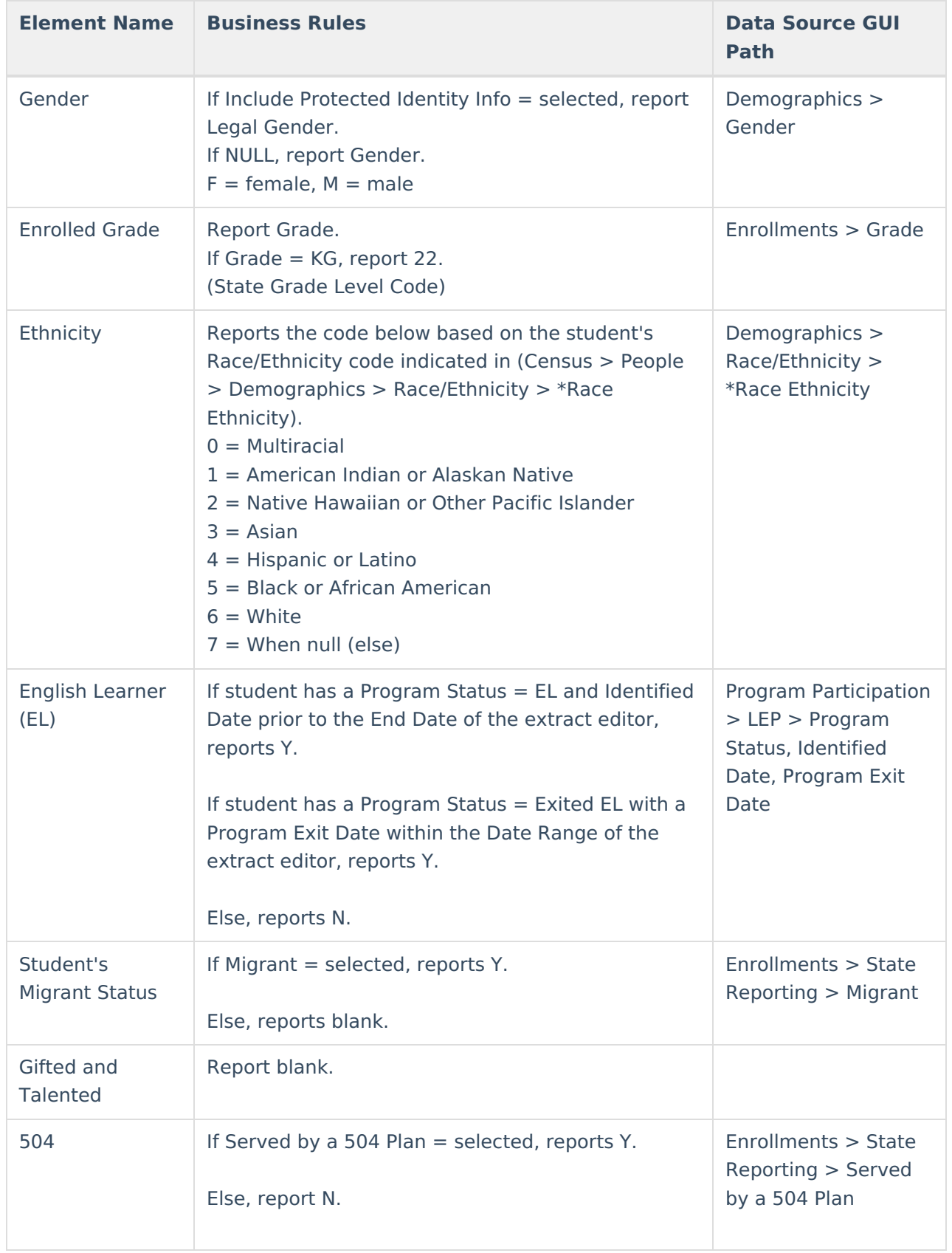

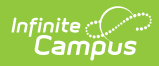

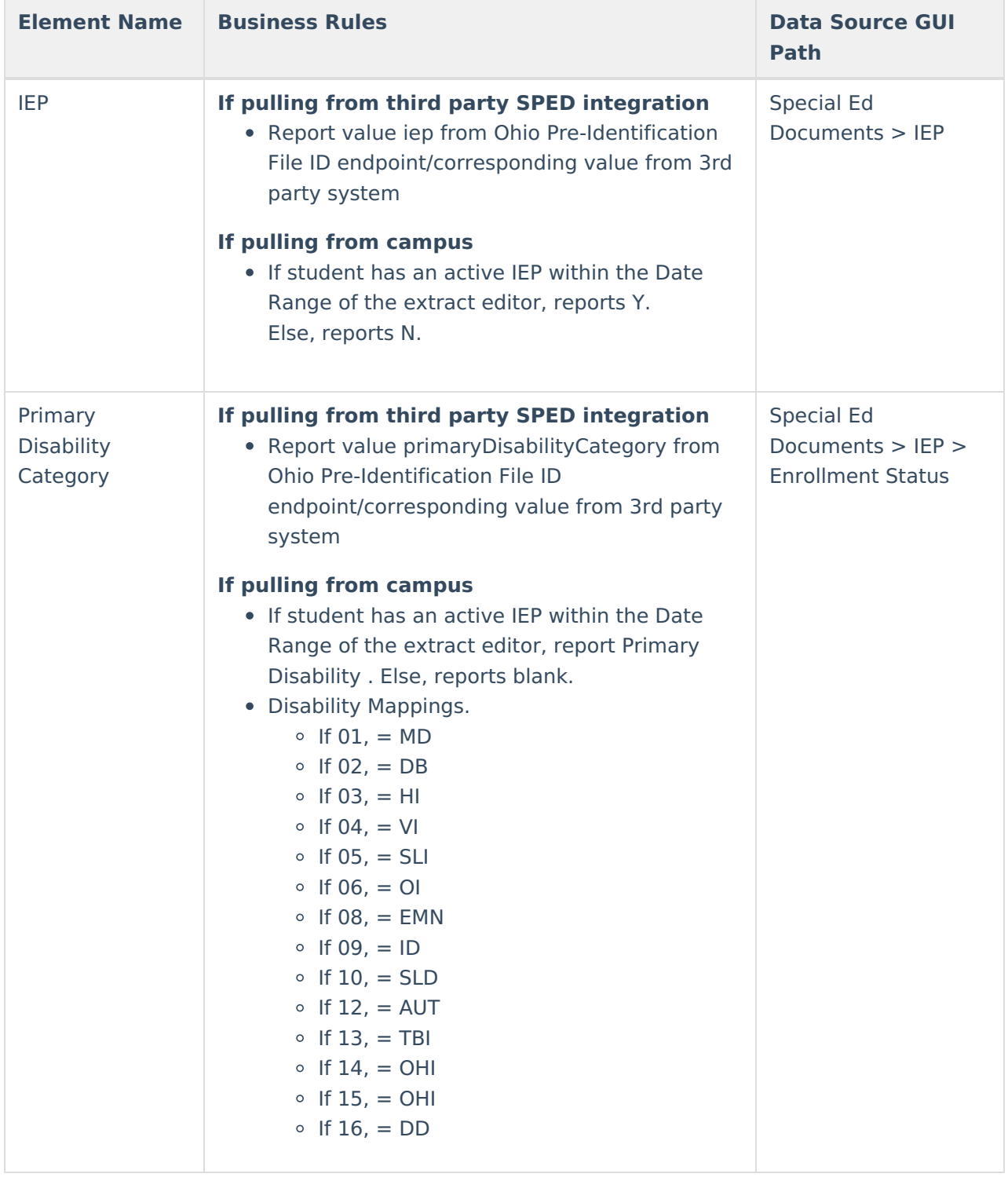

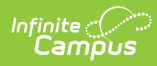

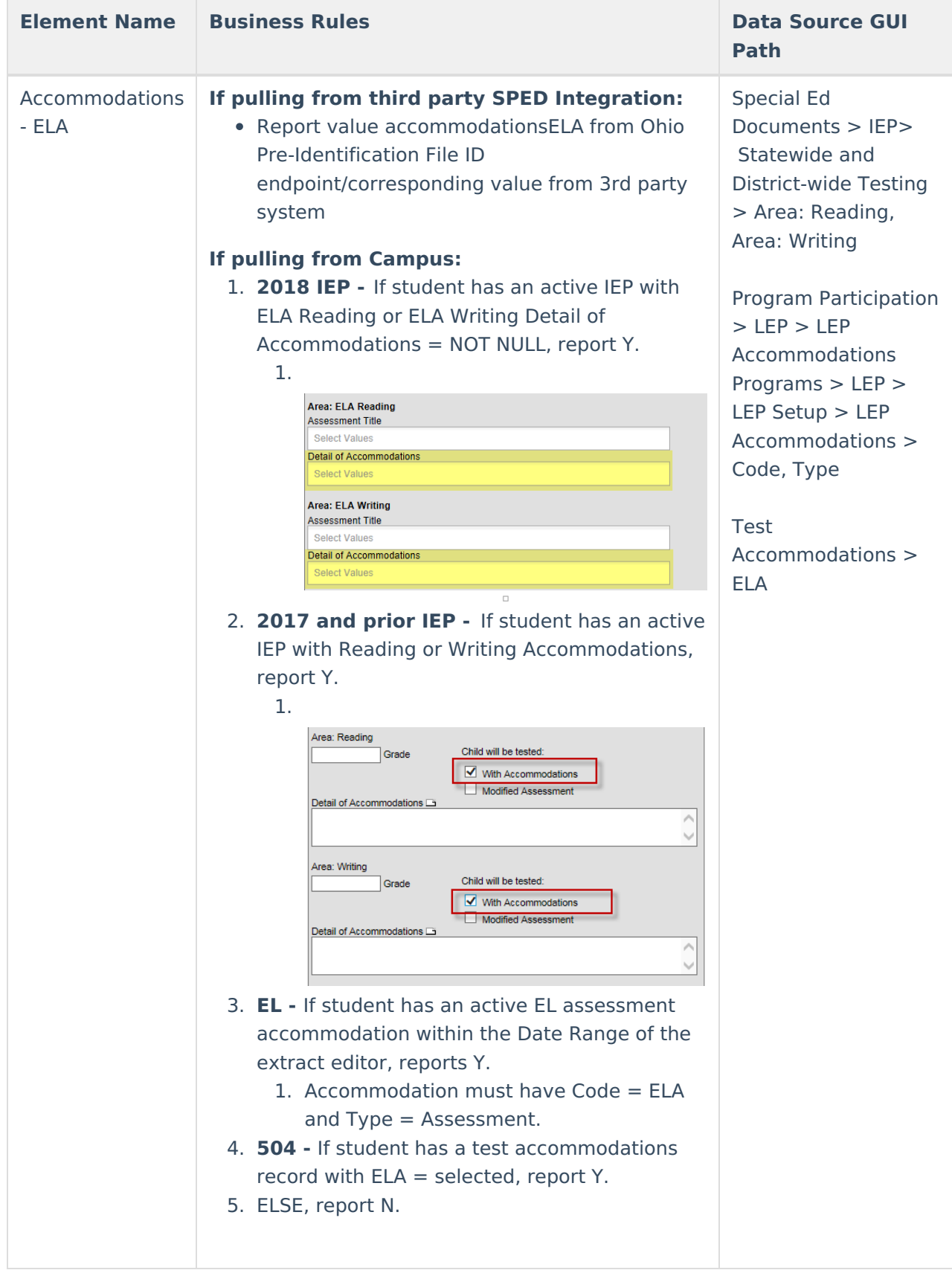

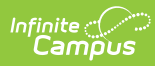

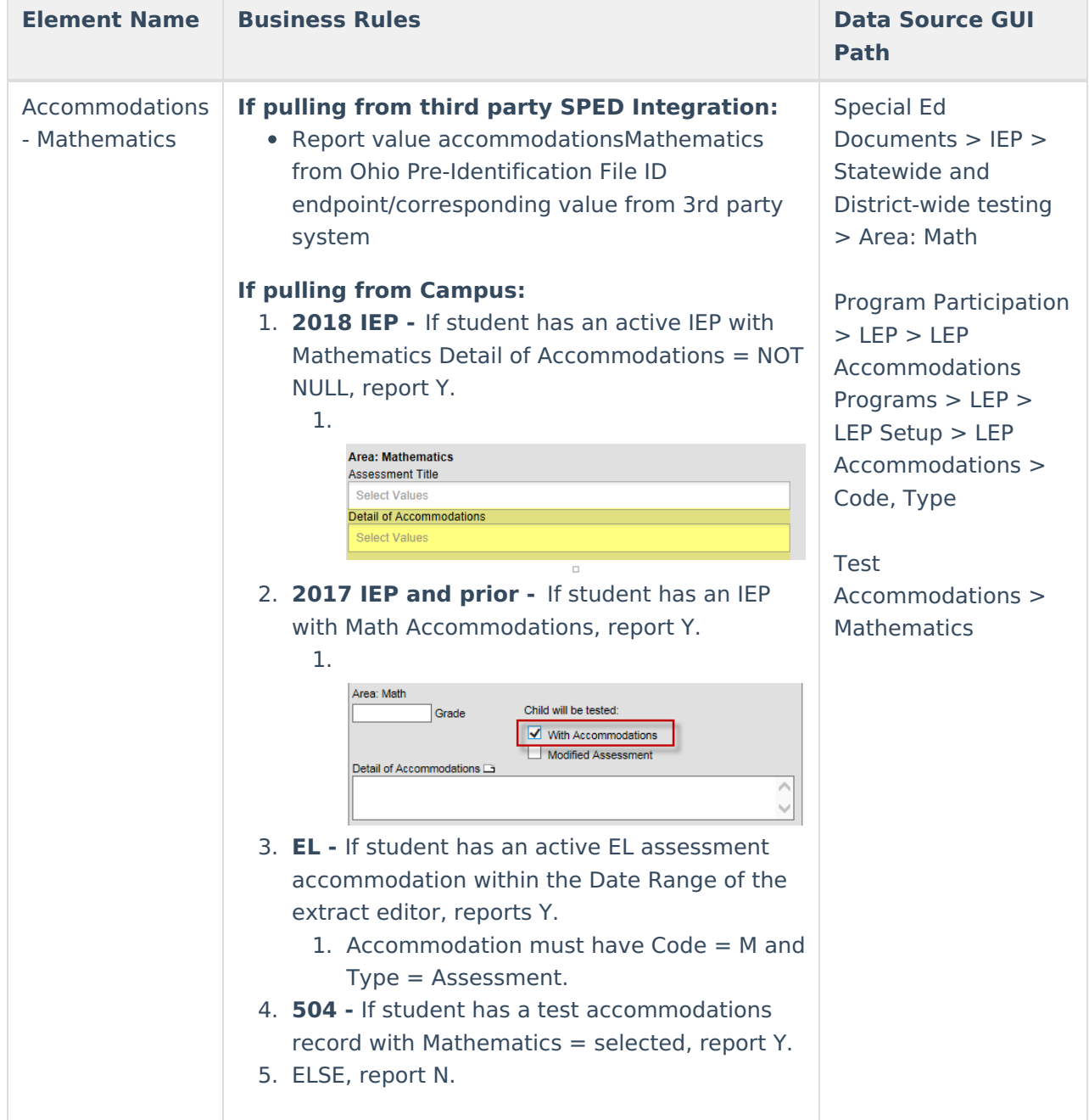

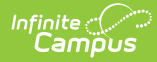

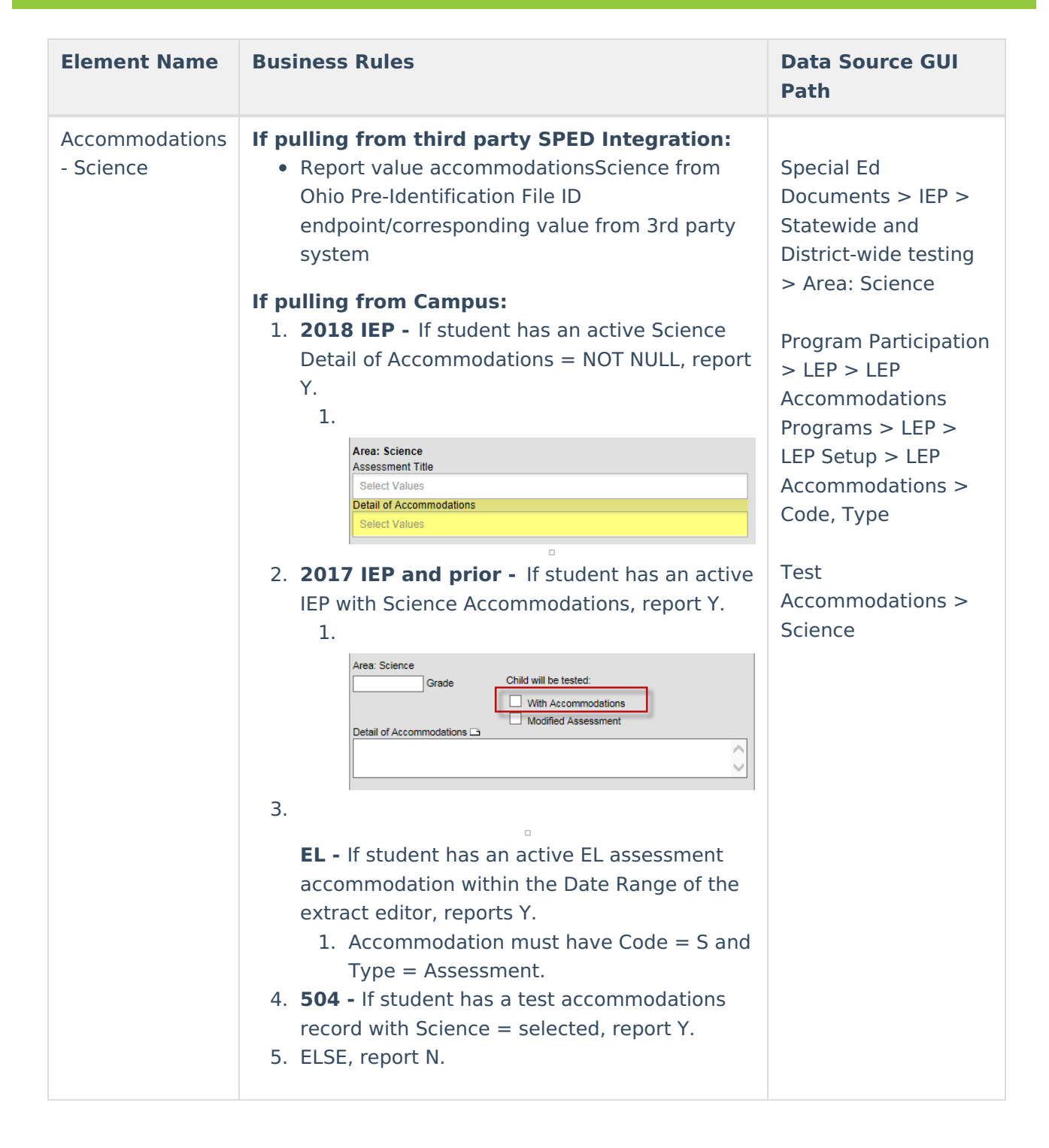

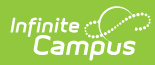

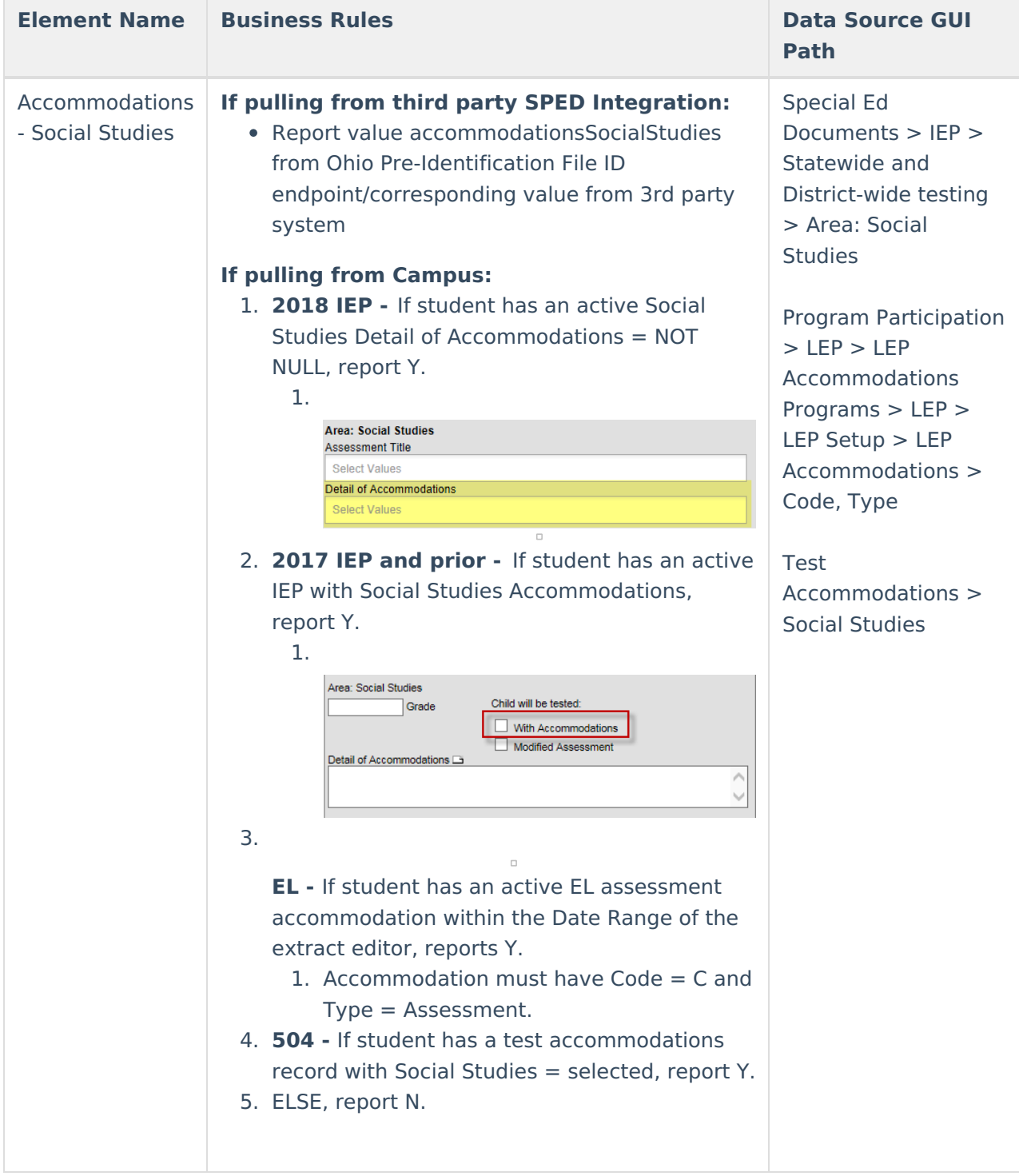

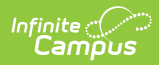

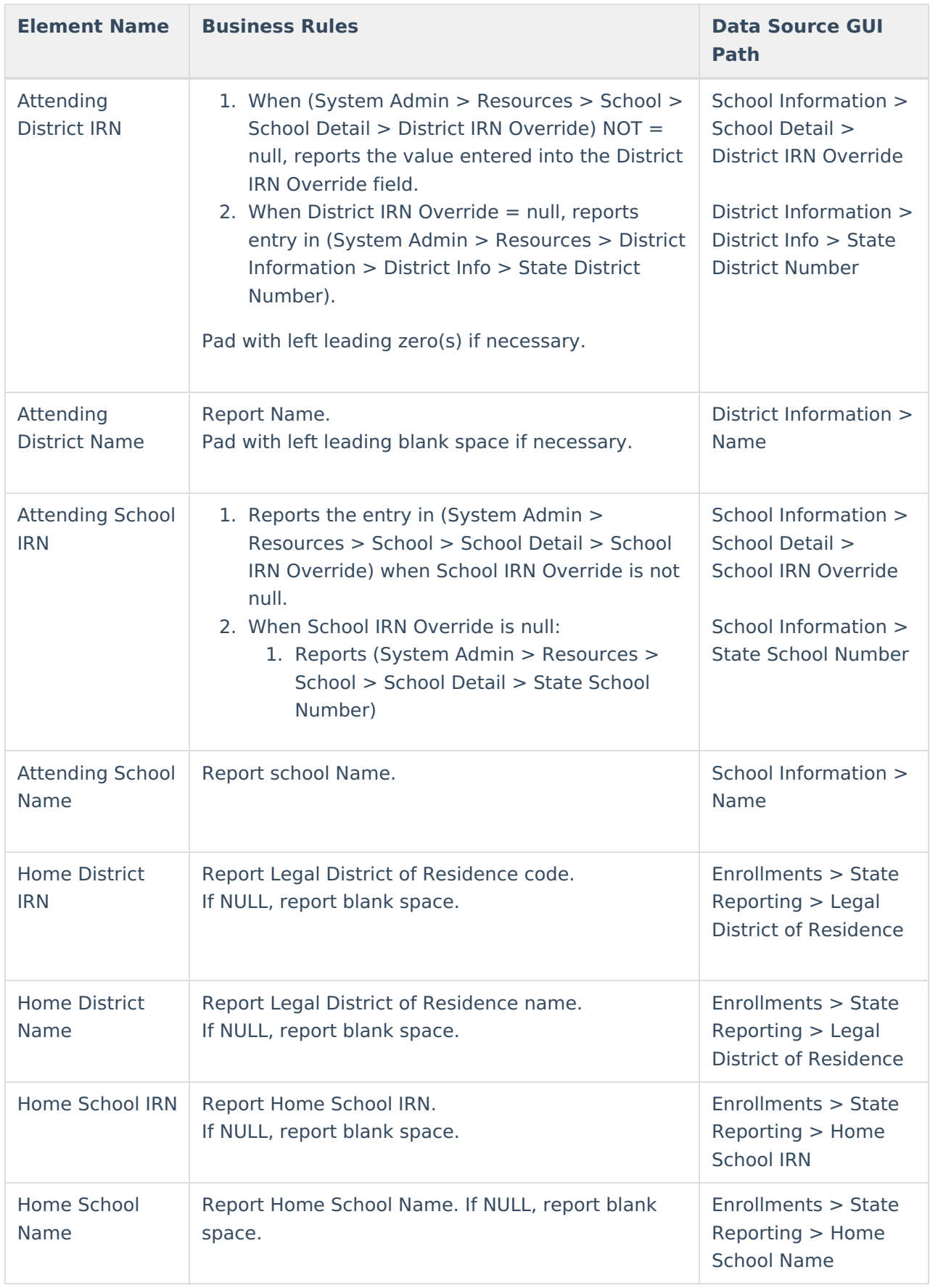

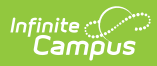

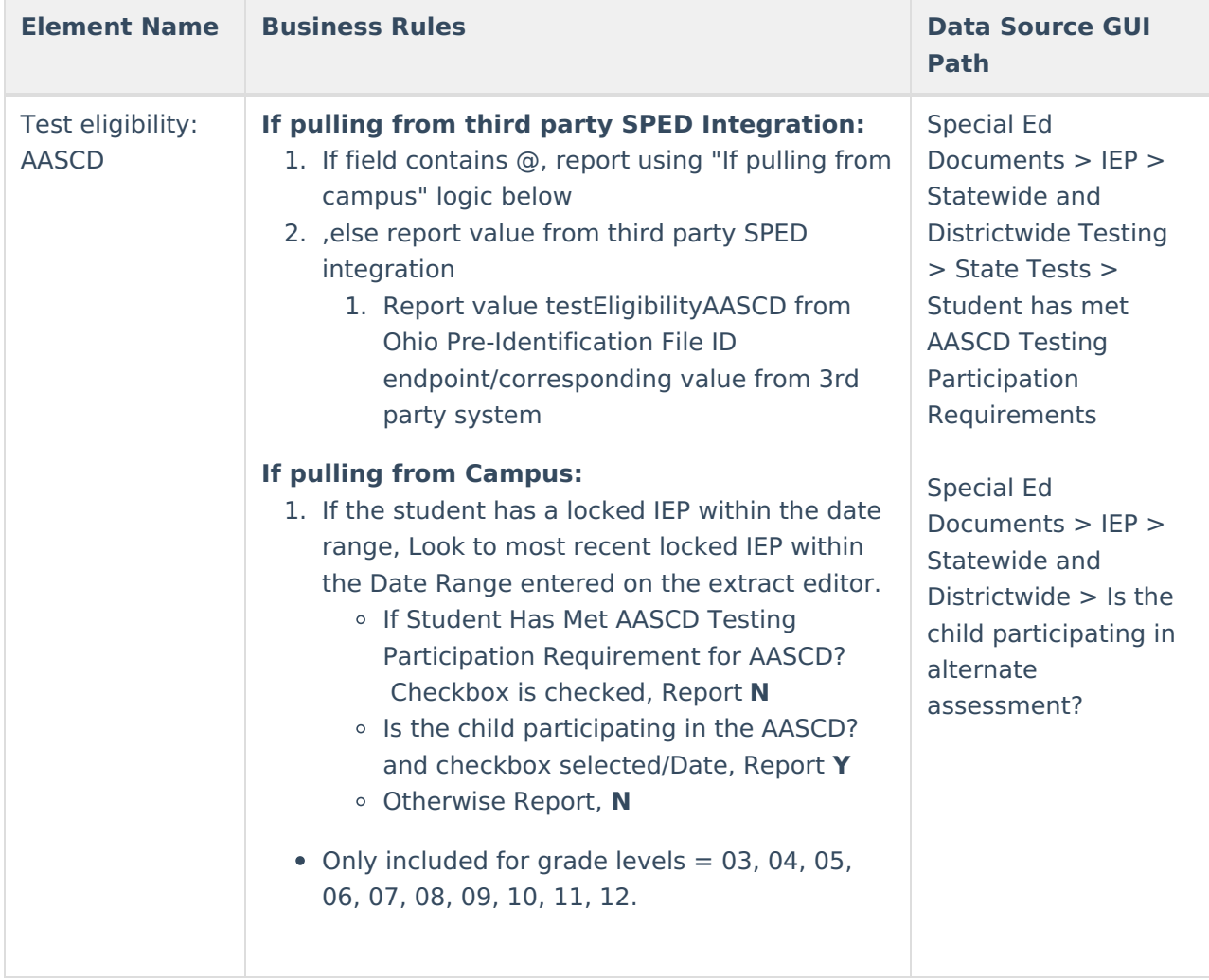

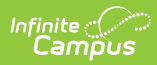

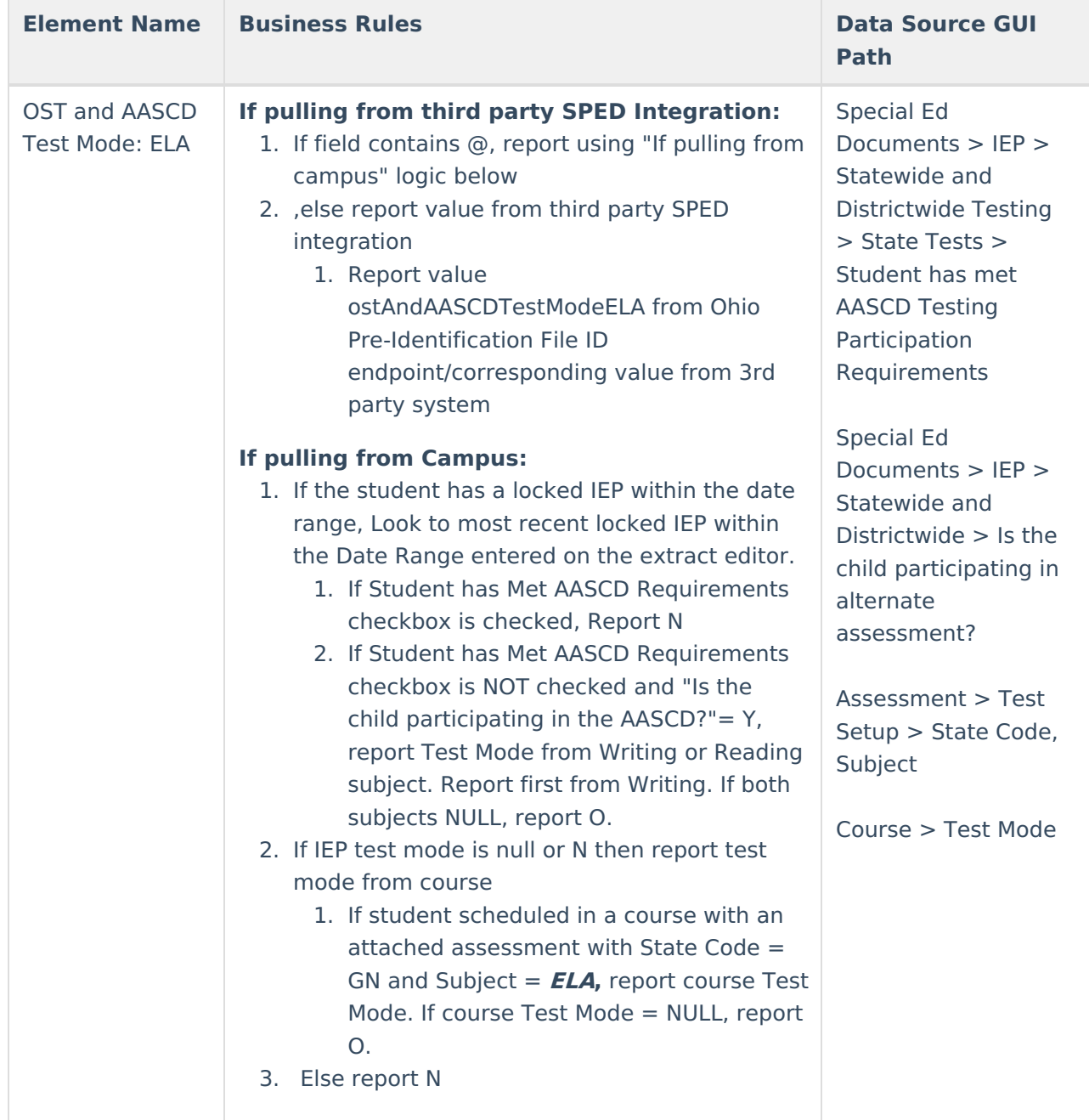

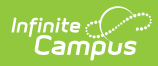

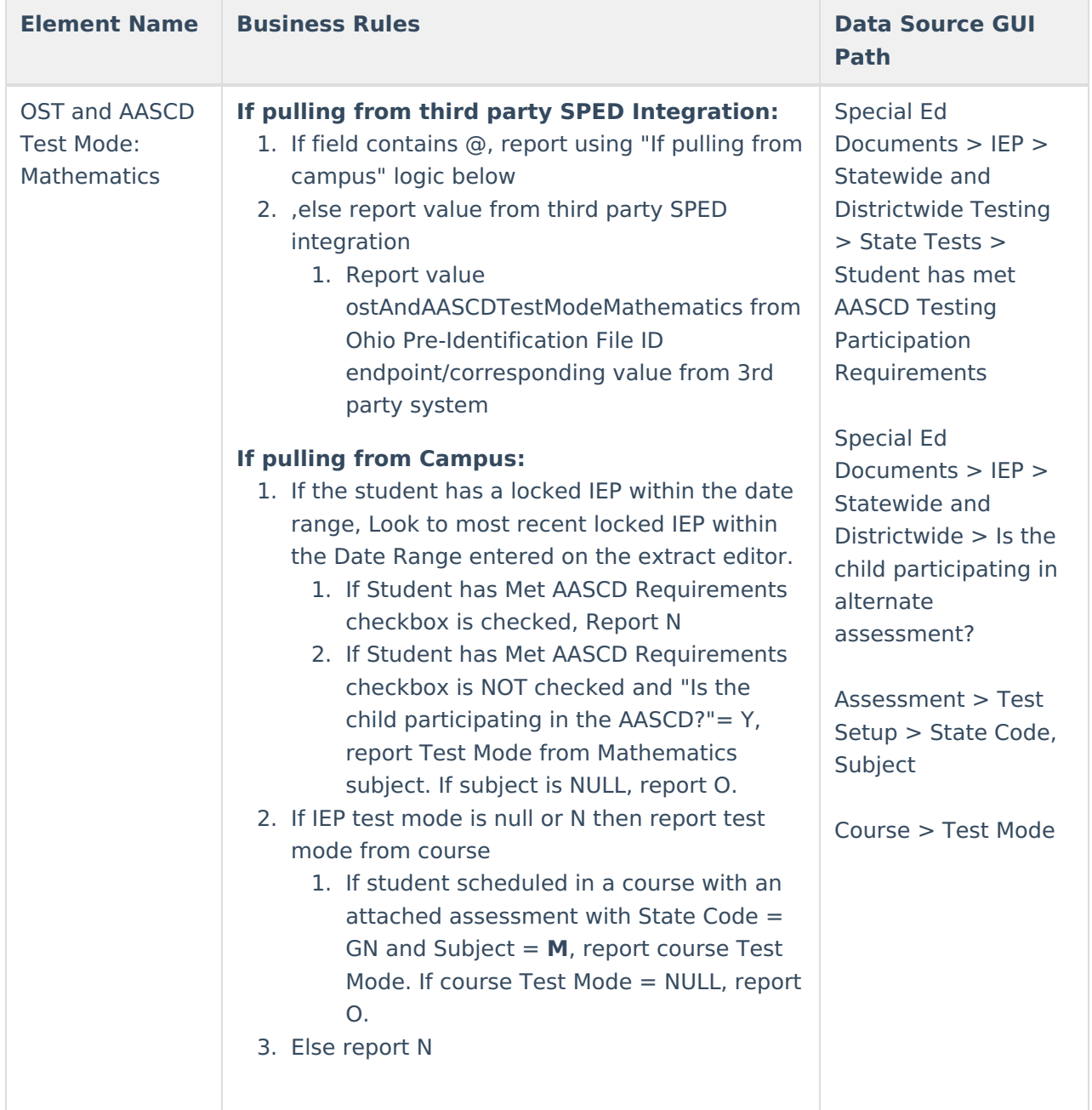

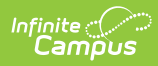

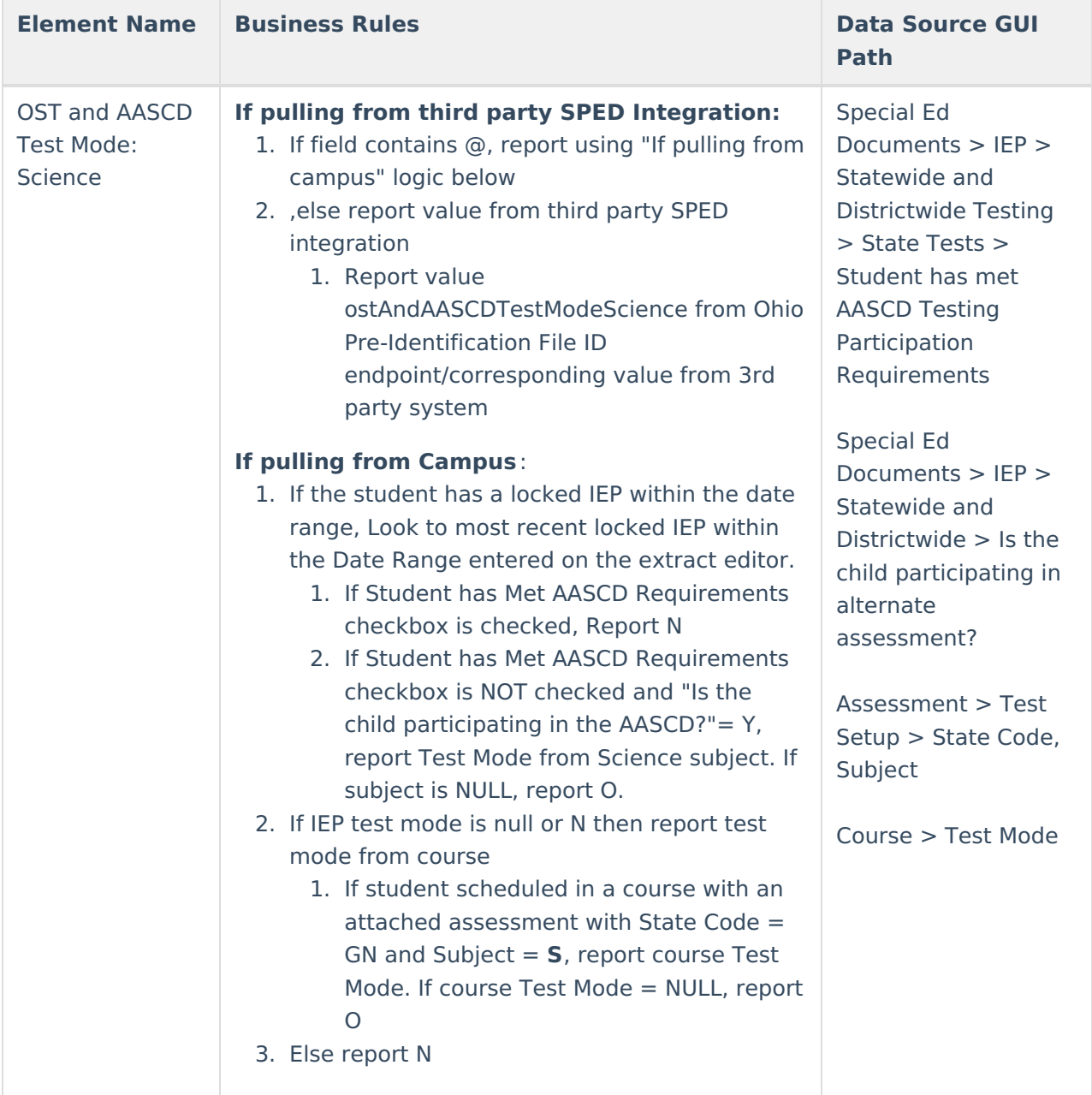

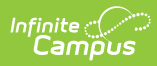

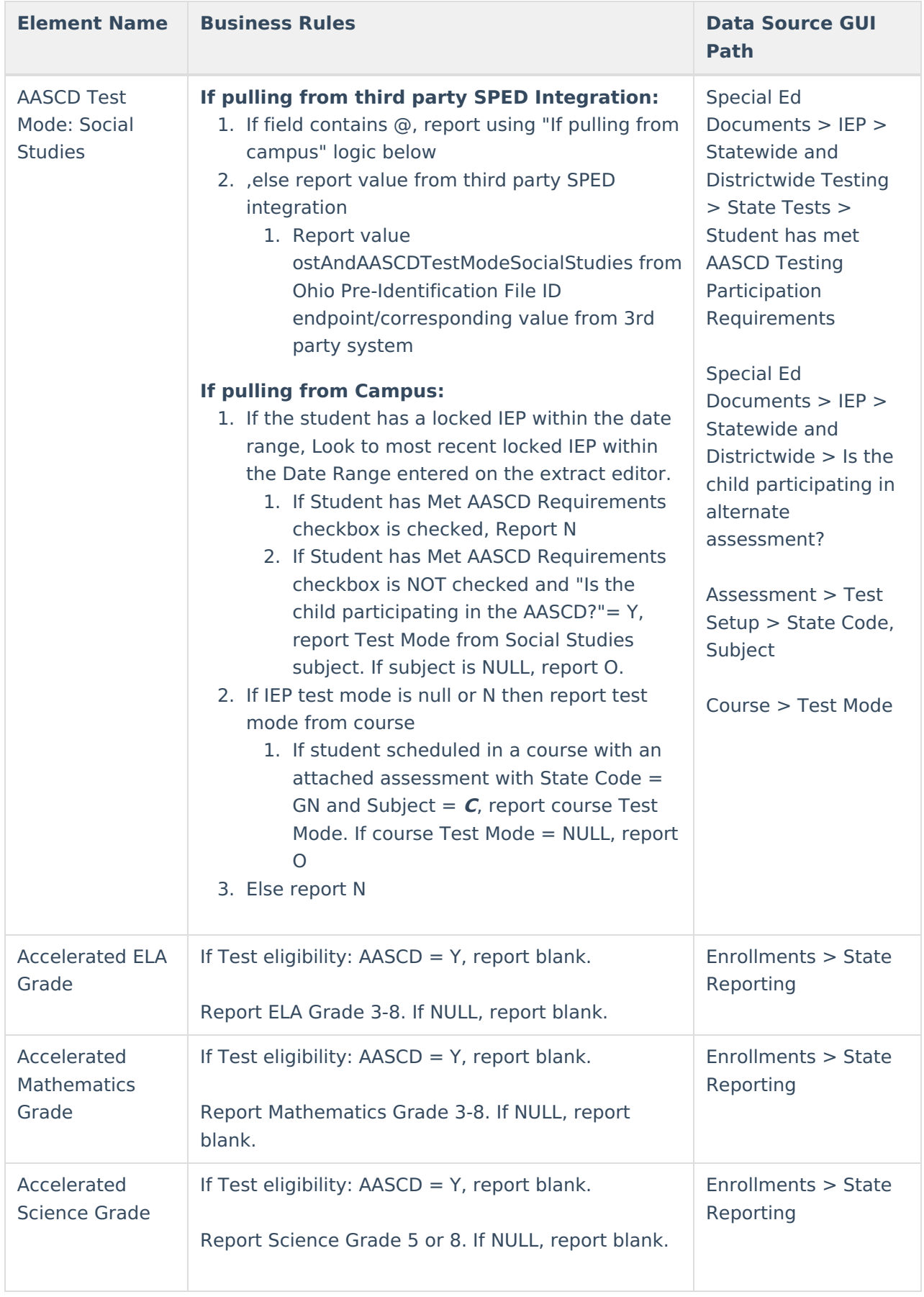

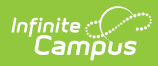

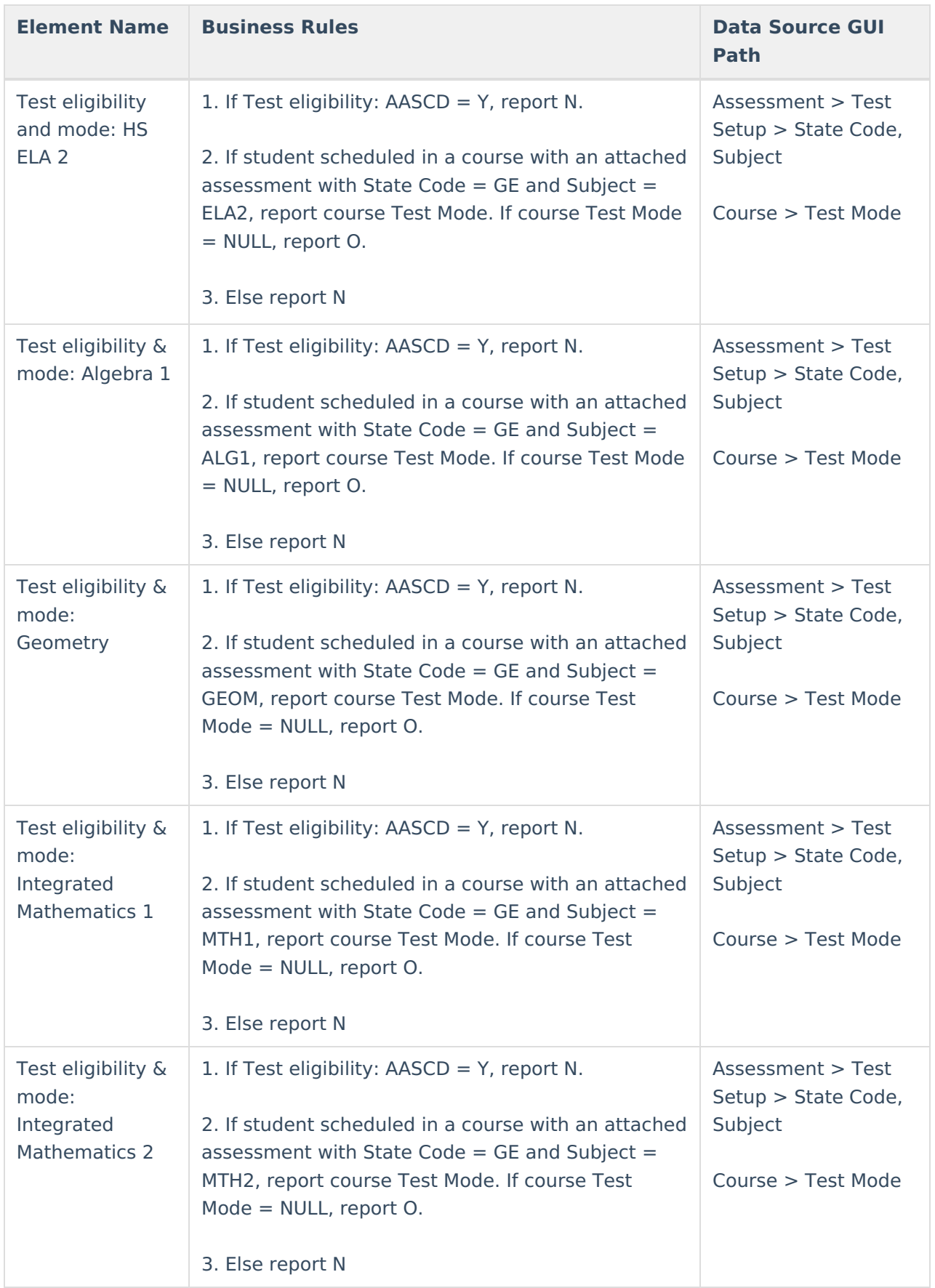

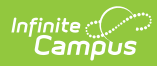

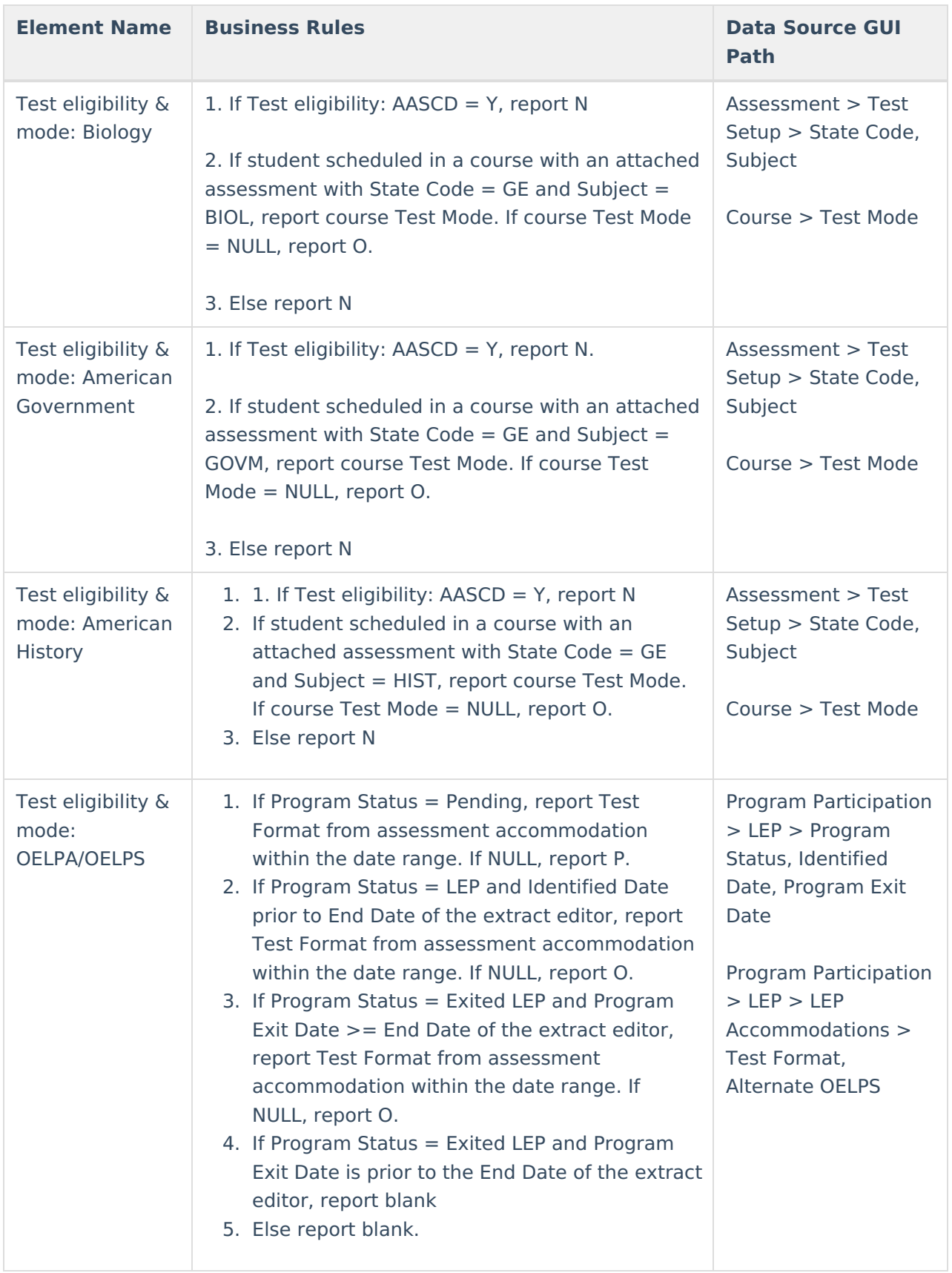

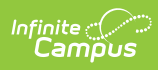

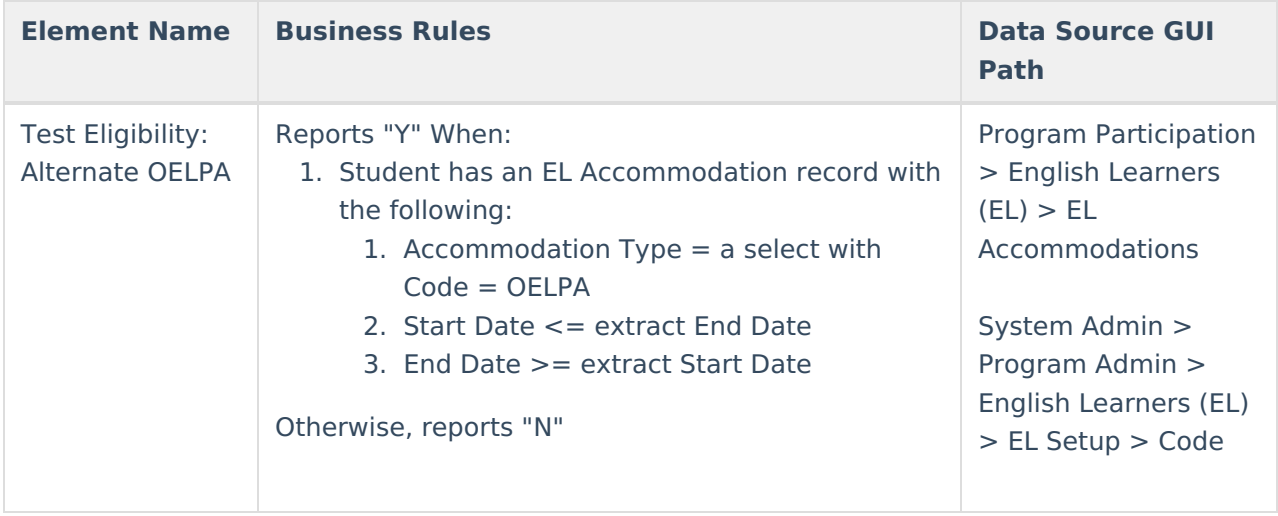